### **/// Manulife**

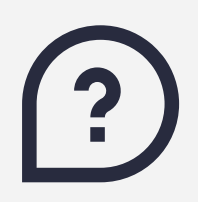

## **Các câu hỏi thường gặp về ManuConnect**

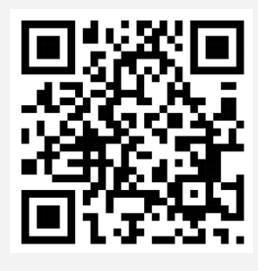

Quét mã QR trải nghiệm **ManuConnect**  ngay!

Phiên bản cập nhật Tháng 9/2023

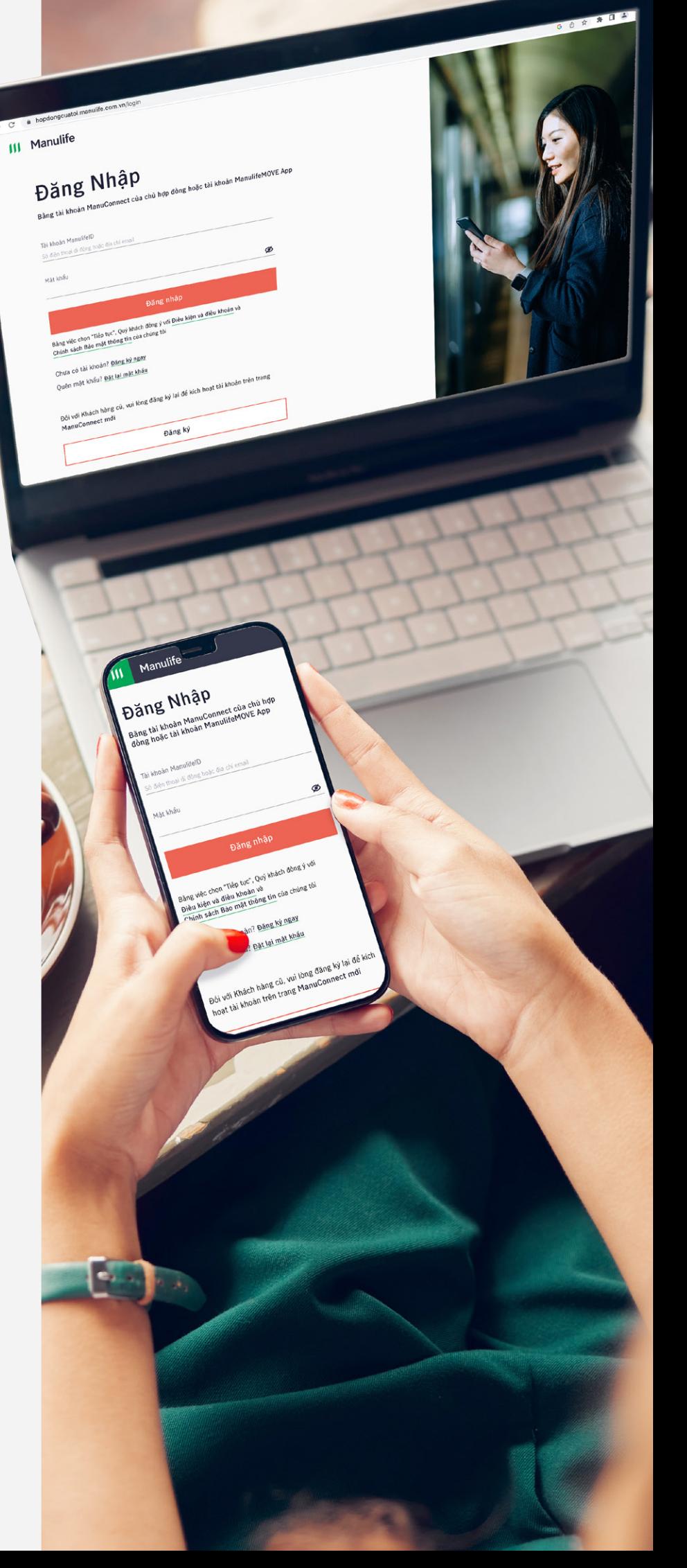

# **Mục lục**

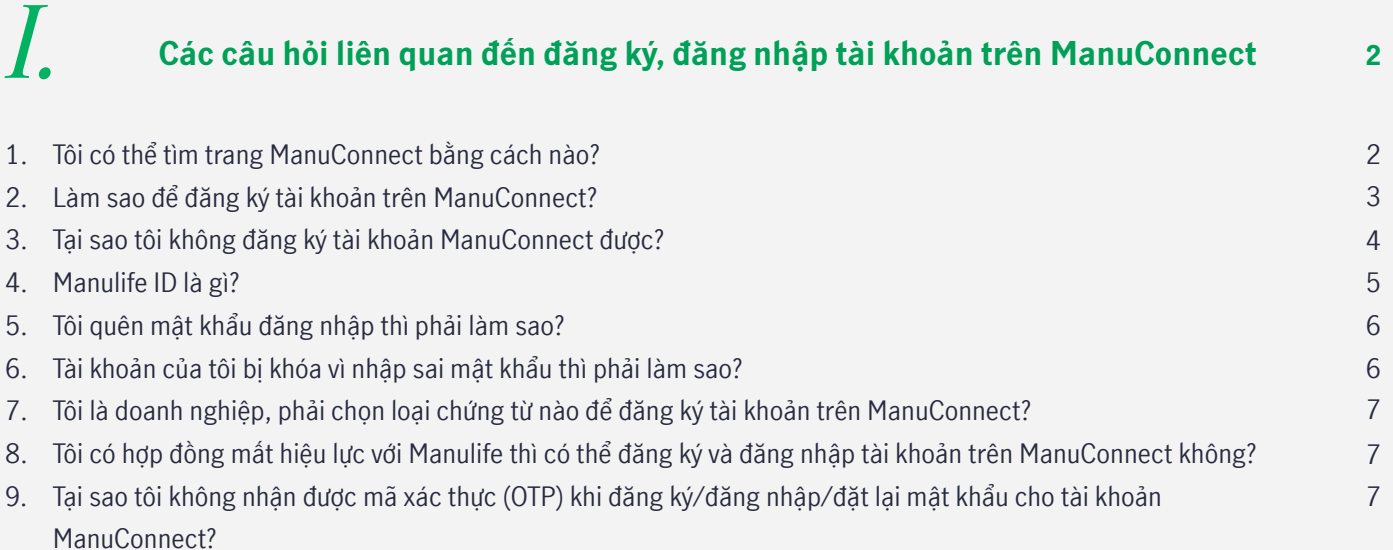

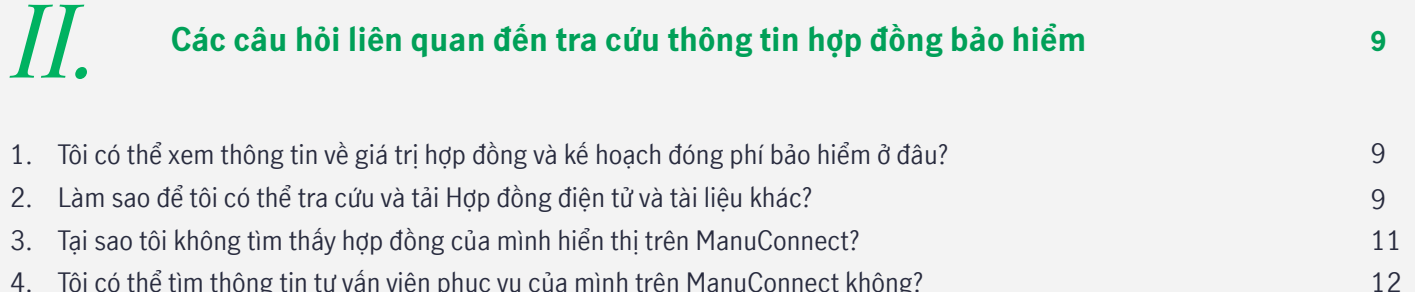

[4. Tôi có thể tìm thông tin tư vấn viên phục vụ của mình trên ManuConnect không?](#page-12-0)

#### **13** *III.* **[Các câu hỏi liên quan đến thay đổi thông tin hợp đồng bảo hiểm](#page--1-0)**

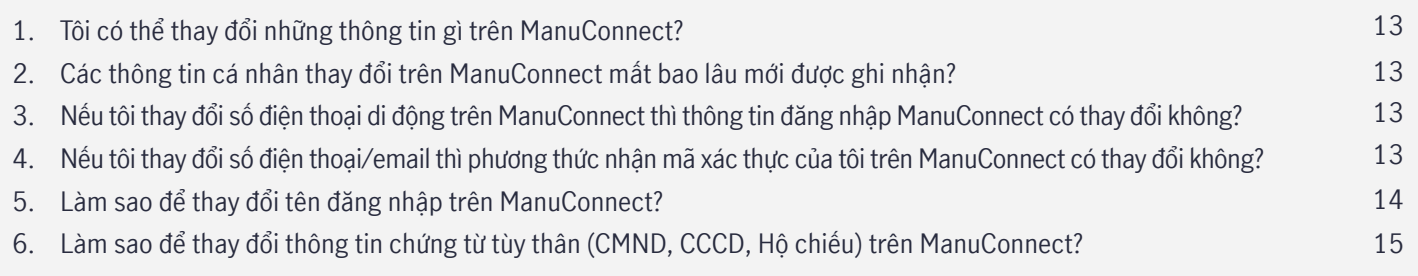

### **16** *IV.* **[Các câu hỏi liên quan đến Thanh toán và Yêu cầu giải quyết quyền lợi bảo hiểm](#page-16-0)**

- 1. Tôi không có tài khoản ManuConnect thì có thể đóng phí BH trực tuyến được không?
- 2. Tôi có thể xem lại các yêu cầu quyền lợi bảo hiểm ở đâu?

16 16

### <span id="page-2-0"></span>*I.* **Các câu hỏi liên quan đến đăng ký, đăng nhập tài khoản trên ManuConnect**

#### **1. Tôi có thể tìm trang ManuConnect bằng cách nào?**

Khách hàng có thể truy cập bằng 1 trong **3 cách** sau:

**Cách 1**

Truy cập trực tiếp vào đường dẫn **<https://hopdongcuatoi.manulife.com.vn/>**

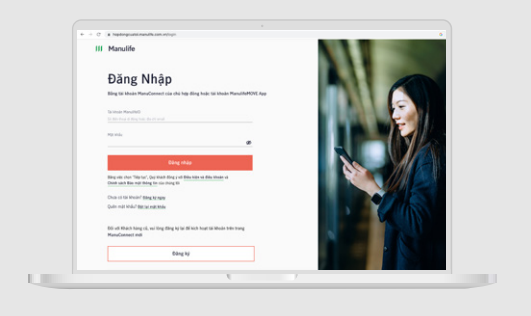

#### **Cách 2**

Truy cập trang web chính thức của Manulife **<https://www.manulife.com.vn/>** và nhấp vào nút **Đăng nhập ManuConnect** trên góc phải màn hình

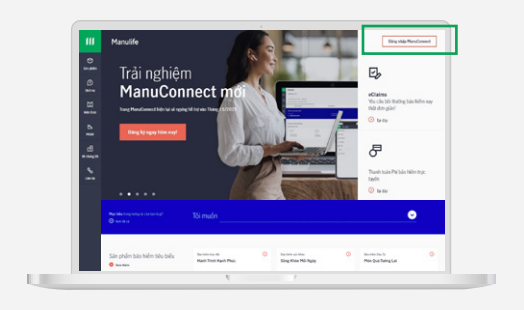

#### **Cách 3**

Truy cập vào Zalo, tìm kiếm tài khoản chính thức **Manulife Việt Nam >** chọn Icon ở góc trái bên dưới màn hình **>** chọn **Dịch vụ >** chọn **Hợp đồng của tôi**

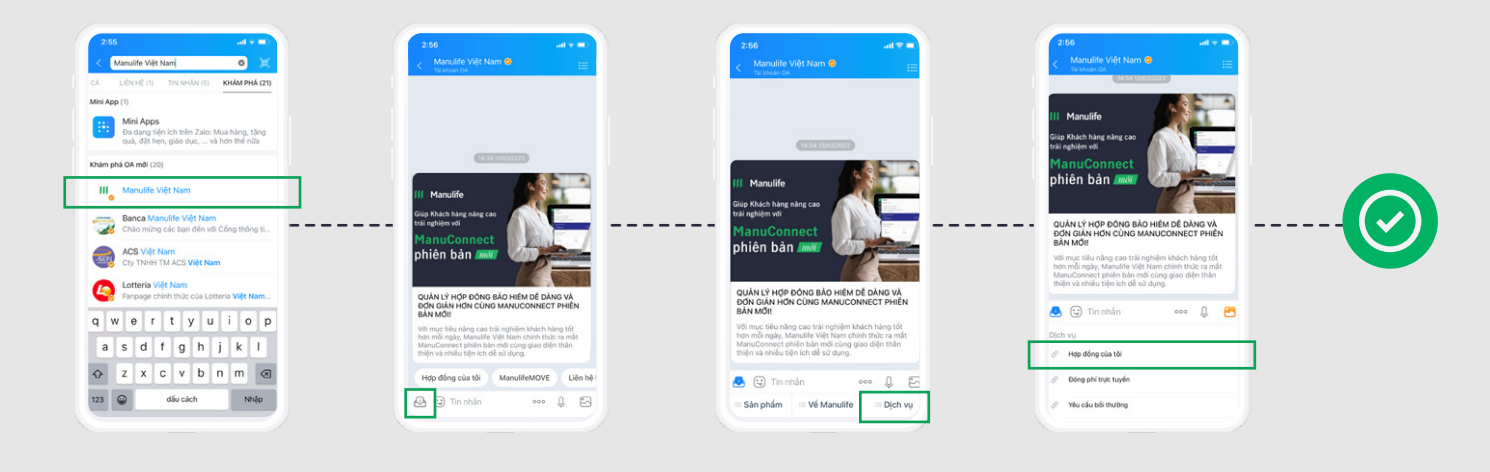

#### <span id="page-3-0"></span>**2. Làm sao để đăng ký tài khoản trên ManuConnect?**

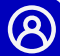

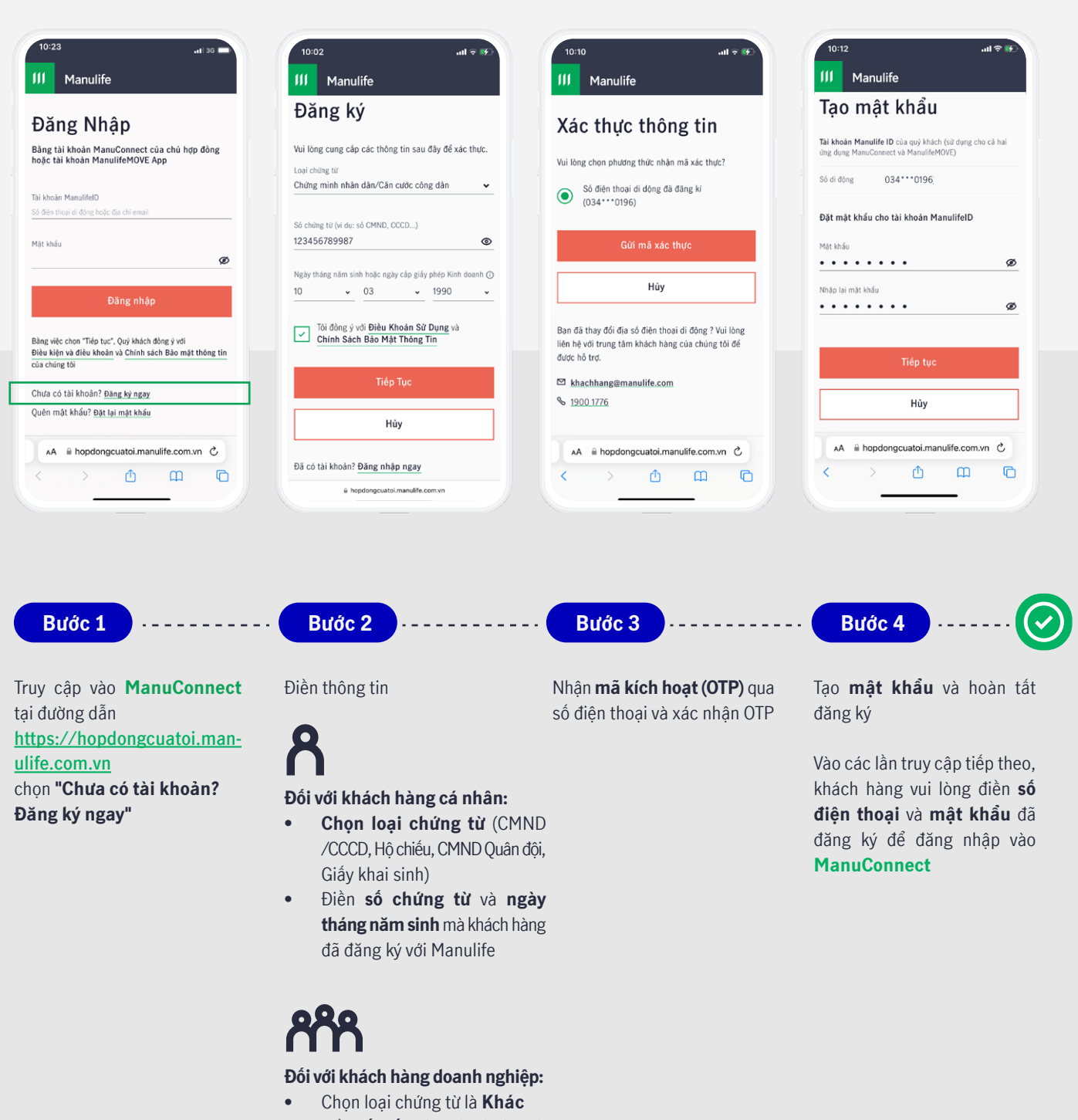

• Điền **số giấy phép kinh doanh** và **ngày cấp giấy phép** mà khách hàng đã đăng ký với Manulife

Đồng ý với **điều khoản sử dụng** và chọn **Tiếp tục**

**111 Manulife** 

<span id="page-4-0"></span>Khách hàng có thể tham khảo video hướng dẫn đăng ký tài khoản **ManuConnec[t tại đây](https://www.youtube.com/watch?v=4z8xwYRY3gM&t=2s&ab_channel=ManulifeVietnam)** Dưới đây là một vài lý do khiến khách hàng không thể đăng ký tài khoản trên **ManuConnect**:

#### **Trường hợp 1**

Khách hàng không phải là Bên Mua Bảo Hiểm (chủ sở hữu) của ít nhất một hợp đồng bảo hiểm Manulife, trong đó hợp đồng phải thuộc một trong các tình trạng dưới đây:

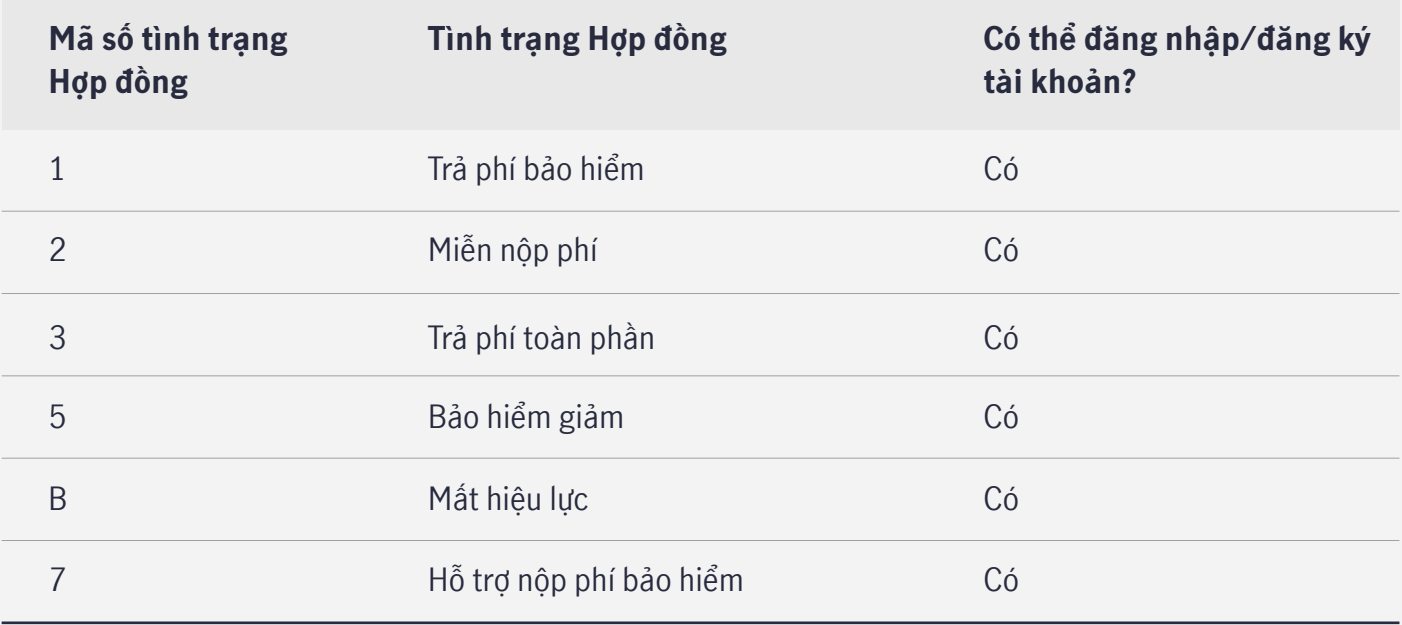

#### **Trường hợp 2**

Khách hàng có số điện thoại đăng ký với Manulife trùng với các Bên Mua Bảo Hiểm khác. Trong trường hợp này, khách hàng vui lòng liên hệ **hotline 1900 1776** hoặc tìm đến **Trung tâm dịch vụ khách hàng** gần nhất **[tại đây](https://www.manulife.com.vn/vi/lien-he.html)** để được hỗ trợ.

#### **Trường hợp 3**

Khách hàng đã chọn sai loại chứng từ (CMND/CCCD/Hộ chiếu/...), nhập sai số chứng từ hoặc nhập sai ngày sinh. Vui lòng chon loại chứng từ tương ứng như bảng bên dưới và nhập đúng thông tin như đã đăng ký với Manulife:

**III** Manulife

<span id="page-5-0"></span>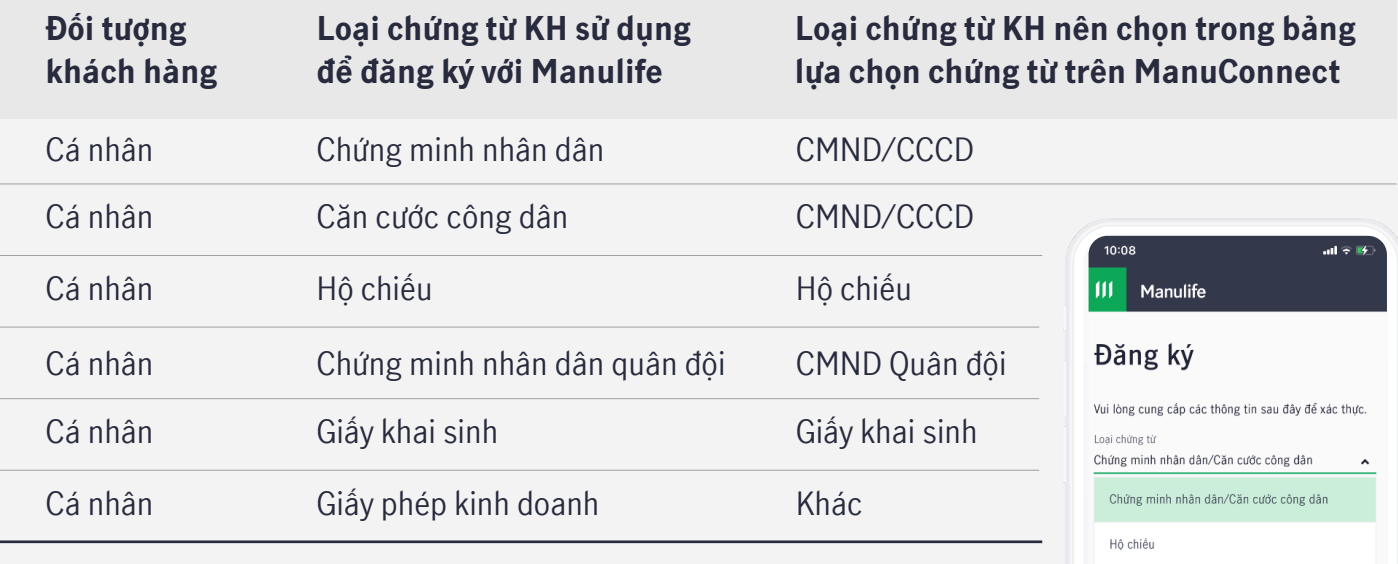

Nếu khách hàng không rơi vào ba trường hợp trên nhưng vẫn không đăng ký được tài khoản, vui lòng liên hệ **hotline 1900 1776** hoặc tìm đến **Trung tâm dịch vụ khách hàng** gần nhất **[tại đây](https://www.manulife.com.vn/vi/lien-he.html)** để được hỗ trợ.

#### **4. Manulife ID là gì?**

**Manulife ID** là tài khoản đăng nhập vào trang Quản lý thông tin hợp đồng **ManuConnect** của mỗi chủ hợp đồng.

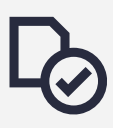

Với **khách hàng mới mua hợp đồng bảo hiểm**, **Manulife ID** của Quý khách được Manulife Việt Nam tự động tạo và là chính số điện thoại đã đăng ký trên hợp đồng bảo hiểm. Quý khách vui lòng ấn vào đường link kích hoạt tài khoản **ManuConnect** được gửi qua SMS hoặc email, thực hiện theo hướng dẫn để xác nhận Manulife ID và tạo mật khẩu đăng nhập.

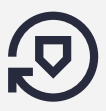

Với **khách hàng hiện tại**, **Manulife ID** là tài khoản đăng nhập trang Quản lý thông tin hợp đồng **ManuConnect**. **Manulife ID** có thể là số điện thoại di động hoặc địa chỉ email mà Quý khách đang đăng ký sử dụng. Trong trường hợp Quý khách hàng chưa có **Manulife ID**, vui lòng làm theo hướng dẫn câu hỏi số 2 để đăng ký.

CMND Quân độ Giấy khai sinh

Chính Sách Bảo Mật Thông Tin

.<br>Tiếp Tục

 $\sim$ AA 自hopdongcuatoi.manulife.com.vn C ጠ

 $\overline{m}$ 

 $\overline{C}$ 

<u>(୧</u>

**Manulife ID** chỉ cần đăng ký một lần, sau đó khách hàng có thể dùng **Manulife ID** để đăng nhập trên cả **Manuconnect** và ứng dụng **ManulifeMOVE**.

#### <span id="page-6-0"></span>**5. Tôi quên mật khẩu đăng nhập thì phải làm sao?**

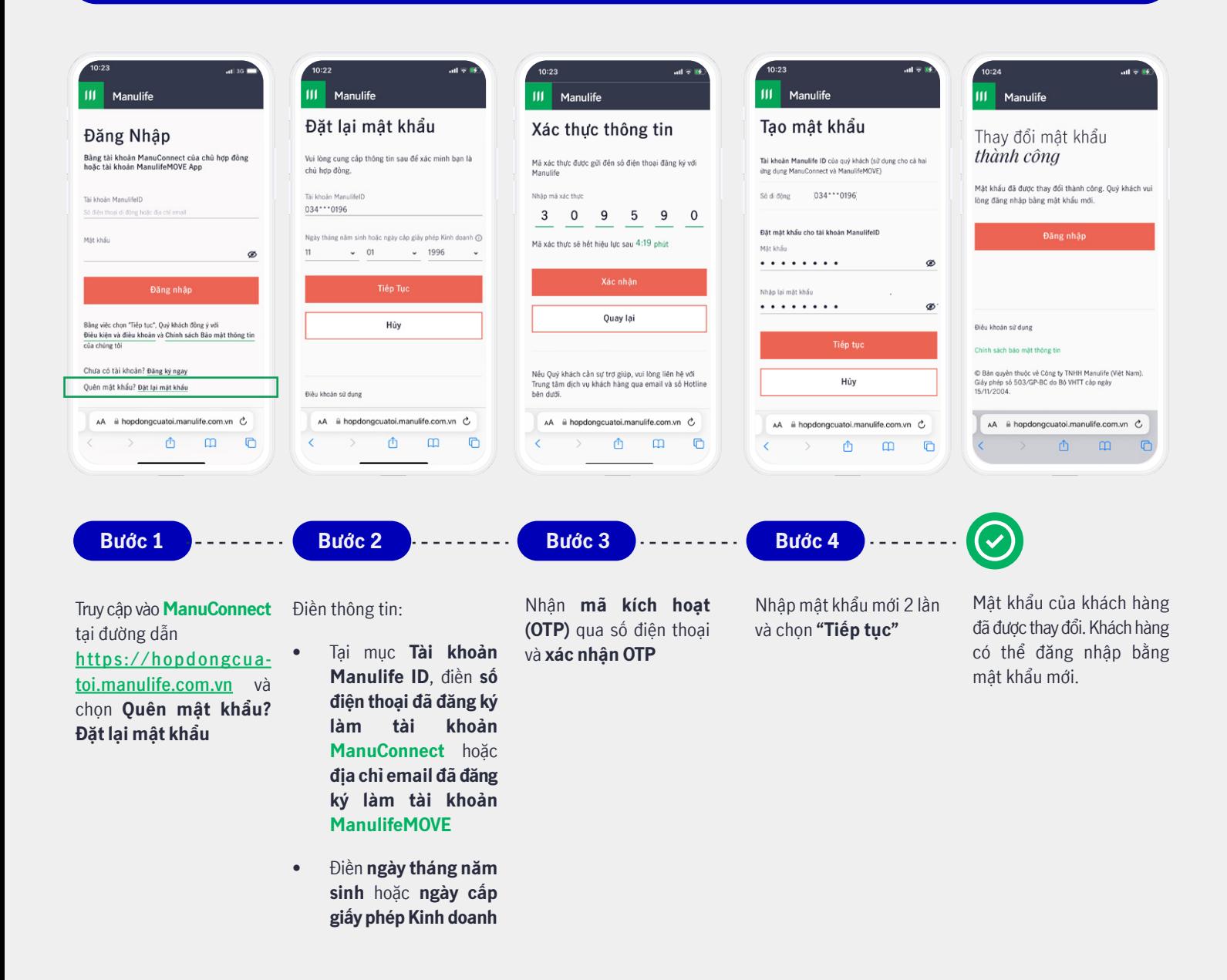

#### **6. Tài khoản của tôi bị khóa vì nhập sai mật khẩu thì phải làm sao?**

Nếu khách hàng nhập sai mật khẩu 5 lần thì tài khoản sẽ bị khóa. Để đăng nhập lại, Khách hàng vui lòng đổi mật khẩu mới bằng cách chọn "**Quên mật khẩu? Đặt lại mật khẩu mới**".

Trường hợp Khách hàng không thể đặt lại mật khẩu, vui lòng liên hệ **hotline 1900 1776** hoặc tìm đến **Trung tâm dịch vụ khách hàng** gần nhất **[tại đây](https://www.manulife.com.vn/vi/lien-he.html)** để được hỗ trợ.

**111 Manulife** 

A

<span id="page-7-0"></span>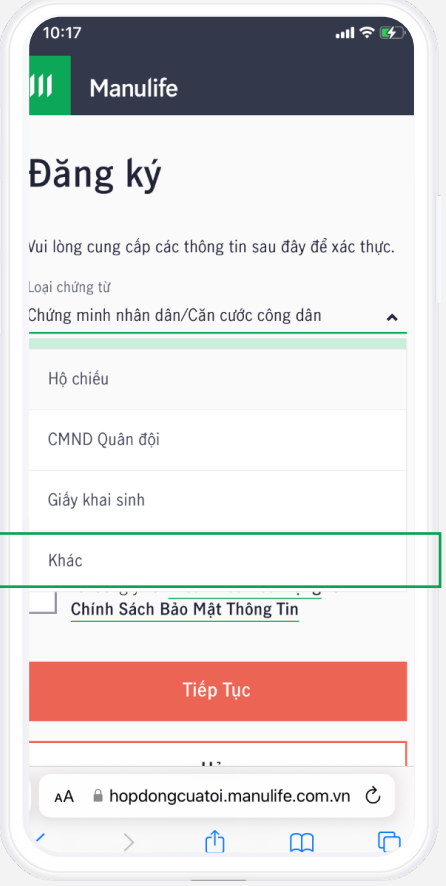

Khách hàng là Doanh nghiệp vui lòng:

- Chọn loại chứng từ là **Khác**
- Nhập số chứng từ là **số đăng ký trên giấy phép kinh doanh** mà khách hàng đã đăng ký với Manulife

**8. Tôi có hợp đồng mất hiệu lực với Manulife thì có thể đăng ký và đăng nhập tài khoản trên ManuConnect không?**

Khách hàng có hợp đồng với tình trạng mất hiệu lực **vẫn có thể đăng nhập/đăng ký tài khoản** trên **Manuconnect**.

**9. Tại sao tôi không nhận được mã xác thực (OTP) khi đăng ký/đăng nhập/đặt lại mật khẩu cho tài khoản ManuConnect?**

Dưới đây là một vài lý do khiến khách hàng không nhận được mã xác thực (OTP) khi thao tác trên **ManuConnect**:

#### **Trường hợp 1**

Khách hàng đang sử dụng điện thoại 2 sim 2 sóng. Vui lòng gỡ/tắt 1 sim trên điện thoại, chỉ để lại sim có số điện thoại đã đăng ký với Manulife và thử thao tác lại trên **ManuConnect**.

#### <span id="page-8-0"></span>**Trường hợp 2**

Khách hàng đang ở khu vực sóng yếu nên không nhận được tin nhắn OTP. Vui lòng kiểm tra xem ngoài tin nhắn OTP từ Manulife, khách hàng có nhận được tin nhắn xác thực từ các nguồn nào khác (ví dụ giao dịch với ngân hàng, ví điện tử, ứng dụng giao nhận…) không? Nếu không nhận được tin nhắn từ bất kỳ nguồn nào, vui lòng **đổi địa điểm truy cập** và thử thao tác lại trên **ManuConnect**.

#### **Trường hợp 3**

Nếu đang đặt lại mật khẩu, khách hàng có thể nhập các thông tin dưới đây chưa chính xác. Vui lòng kiểm tra thông tin và thử thao tác lại.

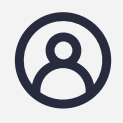

Tài khoản **Manulife ID**: **số điện thoại đã đăng ký làm tài khoản ManuConnect**  hoặc **địa chỉ email đã đăng ký làm tài khoản ManulifeMOVE** 

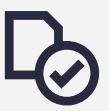

**Ngày tháng năm sinh** (đối với khách hàng cá nhân) hoặc **giấy phép kinh doanh** (đối với khách hàng doanh nghiệp)

Nếu khách hàng không rơi vào ba trường hợp trên nhưng vẫn không nhận được OTP, vui lòng liên hệ **hotline 1900 1776** hoặc tìm đến **Trung tâm dịch vụ khách hàng** gần nhất **[tại đây](https://www.manulife.com.vn/vi/lien-he.html)** để được hỗ trợ.

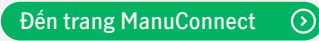

### <span id="page-9-0"></span>*II.* **Các câu hỏi liên quan đến tra cứu thông tin hợp đồng bảo hiểm**

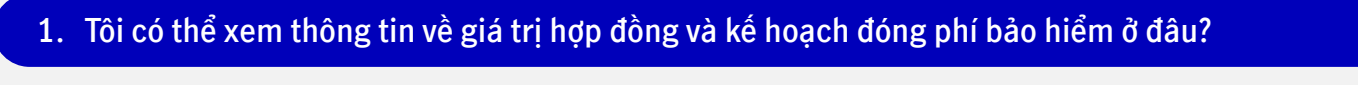

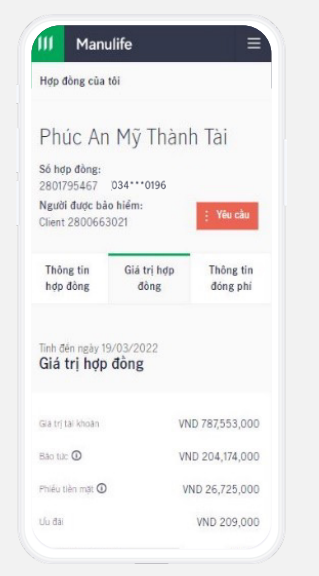

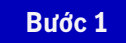

Đăng nhập vào **ManuConnect** tại đường dẫn **<https://hopdongcuatoi.manulife.com.vn/>**

#### **Bước 2**

Chọn **Thông tin hợp đồng** > chọn **Hợp đồng của tôi**  Trên trang này, khách hàng có thể xem thông tin về giá trị hợp đồng trong mục **Giá trị hợp đồng** và kế hoạch đóng phí trong mục **Thông tin đóng phí**

#### **2. Làm sao để tôi có thể tra cứu và tải Hợp đồng điện tử và tài liệu khác?**

**2.1** Có **2 cách** để Khách hàng có thể tra cứu tài liệu:

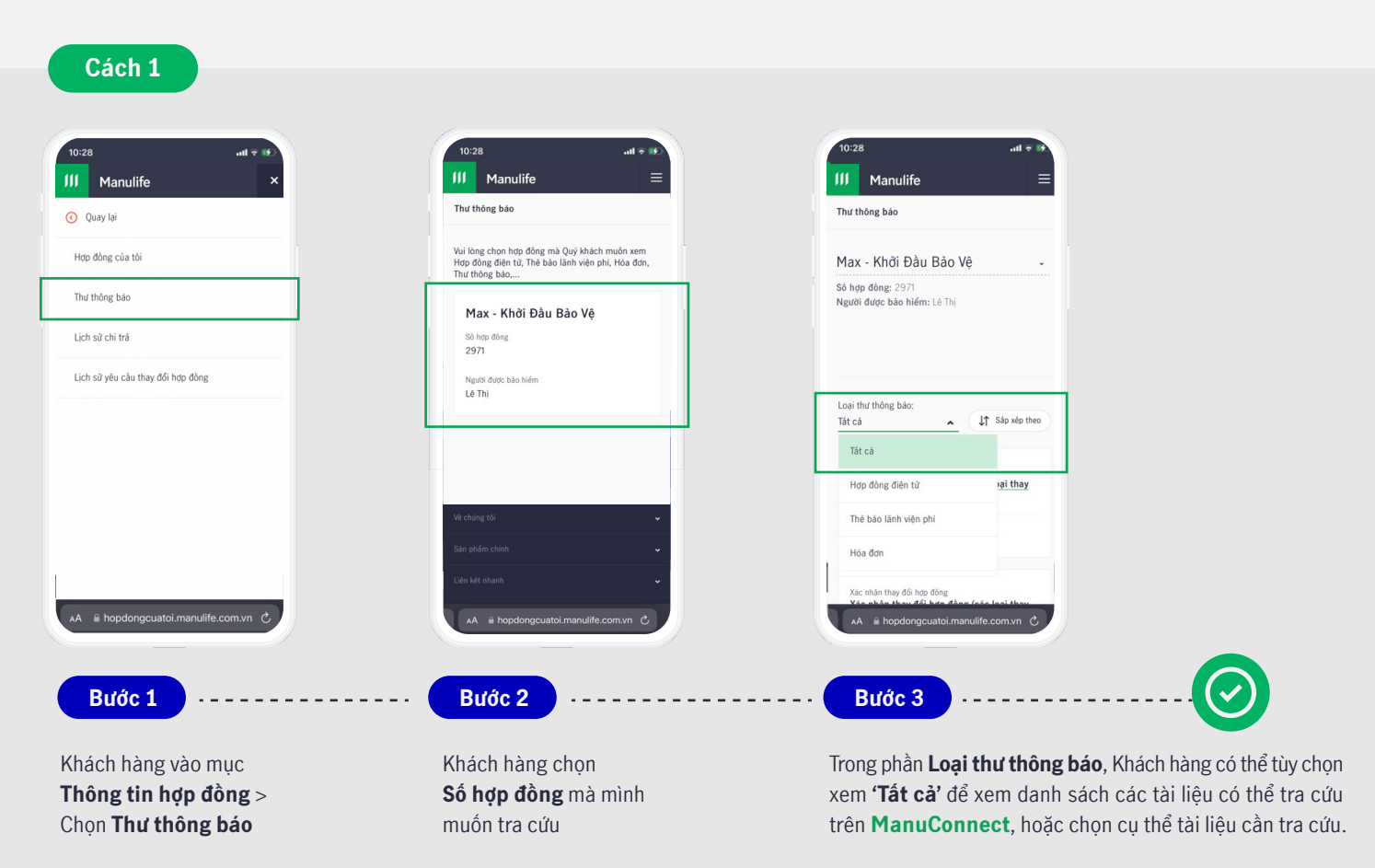

**[Đến trang ManuConnect](https://hopdongcuatoi.manulife.com.vn/)** $\odot$ 

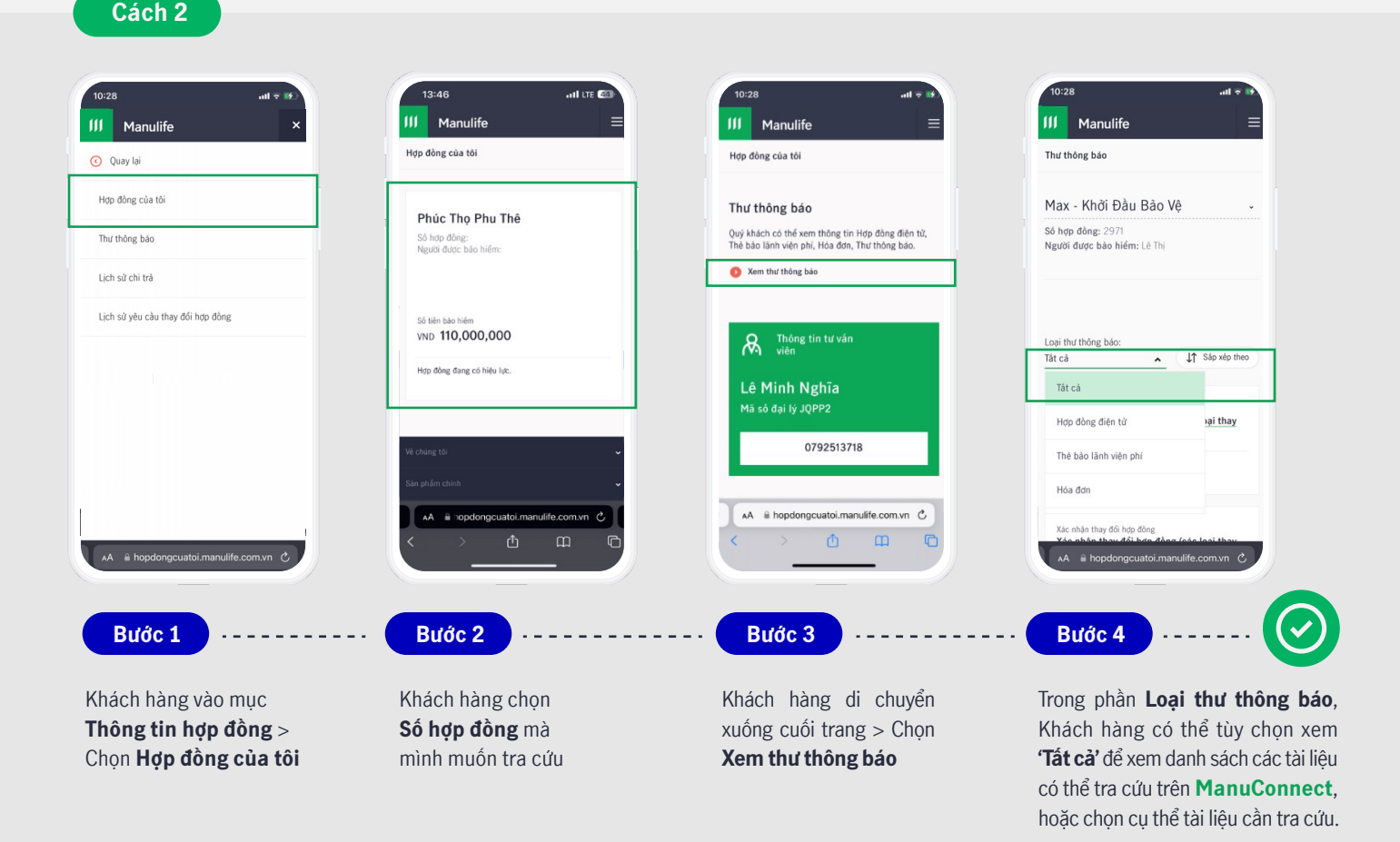

- Sau khi thấy tài liệu cần tra cứu, Khách hàng vui lòng chọn vào tài liệu liên quan để thực hiện tải về. Sau khi tải thành công, tài liệu sẽ được tải về và lưu trên thiết bị sử dụng. Khách hàng có thể xem tài liệu đã tải về như hướng dẫn dưới đây. **2.2** 
	- Đối với máy tính bàn/laptop: Tìm tài liệu đã tải tại Thư mục "**Download**"
	- Đối với thiết bị di động: Tìm tài liệu theo các bước sau:

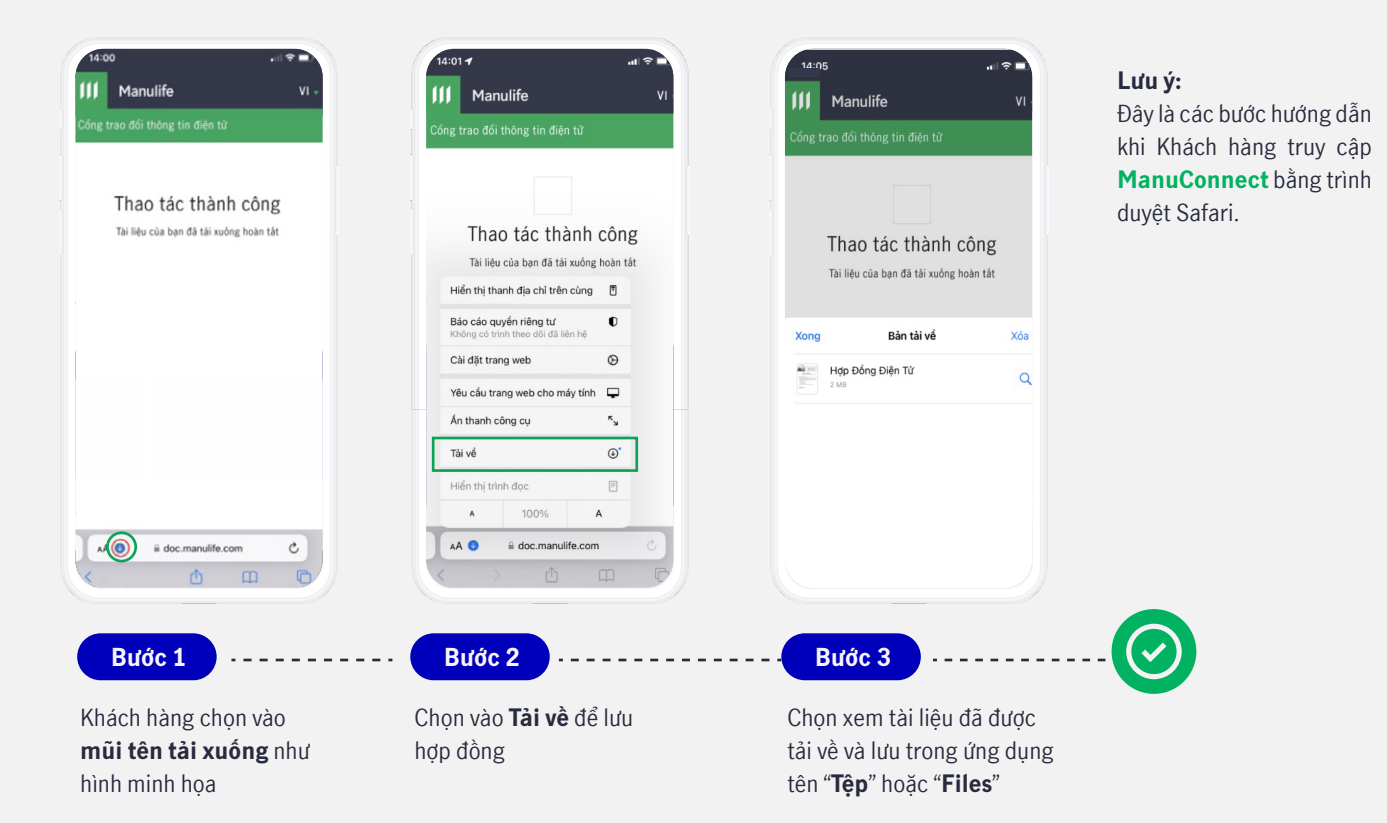

<span id="page-11-0"></span>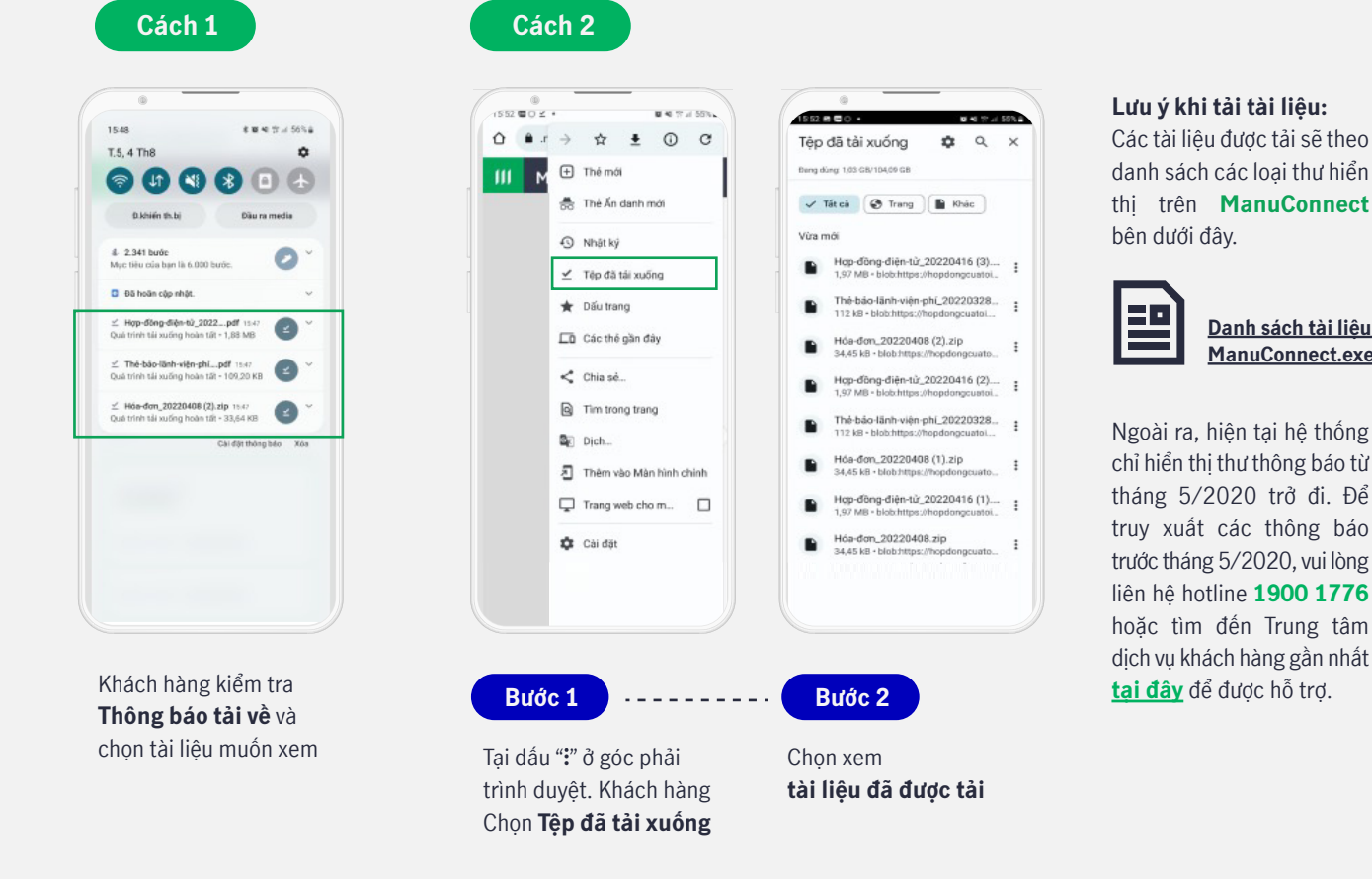

#### **3. Tại sao tôi không tìm thấy hợp đồng của mình hiển thị trên ManuConnect?**

#### **Trường hợp 1:**

Khách hàng đã đăng ký thông tin cá nhân của mình khác nhau trên các hợp đồng khác nhau. Ví dụ HĐ A đăng ký bằng CMND, HĐ B đăng ký bằng CCCD/Hộ Chiếu. Điều này làm cho hệ thống nhận dạng đây là 2 hợp đồng của 2 khách hàng khác nhau.

#### **Trường hợp 2:**

Tình trạng hợp đồng của khách hàng có thể đã thay đổi nên không còn được hiển thị trên **ManuConnect**. Vui lòng xem bảng bên dưới để biết tình trạng hợp đồng nào có thể hiện thị trên **ManuConnect**.

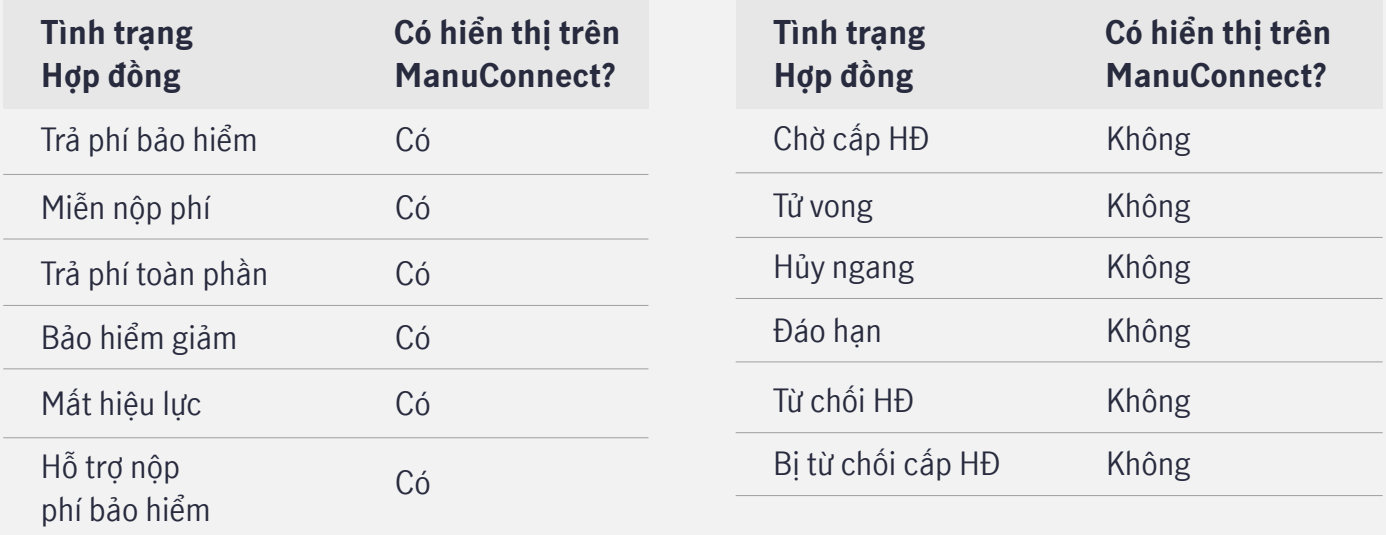

Nếu khách hàng thuộc các trường hợp nêu trên, vui lòng liên hệ **hotline 1900 1776** hoặc tìm đến **Trung tâm dịch vụ khách hàng** gần nhất **[tại đây](https://www.manulife.com.vn/vi/lien-he.html)** để được hỗ trợ.

**[Danh sách tài liệu](https://mfc.sharepoint.com/:x:/s/Marketing/EWTehkmgyxRGkMbINioqkxwB60xiz0apPLSounbfdSZNuA?e=6Z9u51)  ManuConnect.exe**

#### <span id="page-12-0"></span>**4. Tôi có thể tìm thông tin tư vấn viên phục vụ của mình trên ManuConnect không?**

Khách hàng có thể tìm lại thông tin tư vấn viên phục vụ của mình bằng cách sau:

**Bước 1**

Đăng nhập vào **ManuConnect** tại đường dẫn **<https://hopdongcuatoi.manulife.com.vn/>**

**Bước 2**

Chọn mục **Thông tin hợp đồng** > chọn **Hợp đồng của tôi** > chọn hợp đồng mà khách hàng muốn tra cứu thông tin tư vấn viên

Tại mục **Thông tin hợp đồng**, di chuyển xuống bên dưới, khách hàng sẽ tìm thấy thông tin liên lạc của tư vấn viên bao gồm:

- Tên tư vấn viên
- Mã số tư vấn viên
- Số điên thoại di động của tư vấn viên

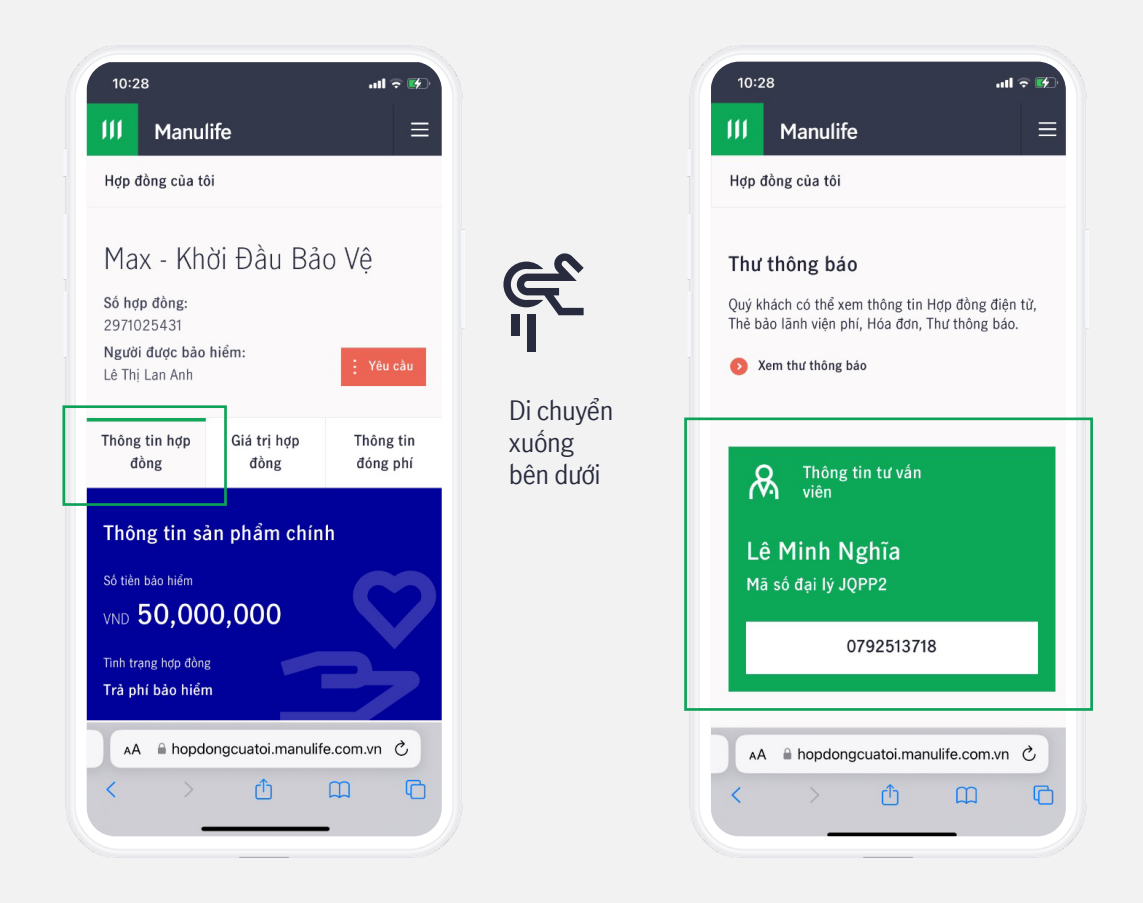

### <span id="page-13-0"></span>*III.* **Các câu hỏi liên quan đến thay đổi thông tin hợp đồng bảo hiểm**

#### **1. Tôi có thể thay đổi những thông tin gì trên ManuConnect?**

Khách hàng có thể cập nhật/thay đổi:

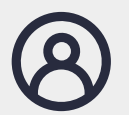

**Thông tin cá nhân, bao gồm:** Email, số điện thoại di động, số điện thoại nhà, mã số thuế cá nhân, thông tin giấy tờ tùy thân (CMND, CCCD, Hộ chiếu).

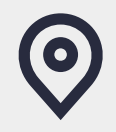

**Thông tin địa chỉ:**  Địa chỉ thường trú và địa chỉ gửi thư

l (h

**A** 

Xem hướng dẫn cách thay đổi thông tin **[tại đây](https://www.youtube.com/watch?v=qyKBoa6Shw8&t=30s)**

**2. Các thông tin cá nhân thay đổi trên ManuConnect mất bao lâu mới được ghi nhận?**

Các thông tin như email, số điện thoại, mã số thuế và địa chỉ mà khách hàng thay đổi trên **ManuConnect**  sẽ được cập nhật sau **1 ngày làm việc**.

**3. Nếu tôi thay đổi số điện thoại di động trên ManuConnect thì thông tin đăng nhập ManuConnect có thay đổi không?**

Từ ngày 17/07/2023, khi Khách hàng cập nhật số điện thoại di động mới trên **ManuConnect**, hệ thống sẽ đồng thờ cập nhật:

- Thông tin trên hợp đồng bảo hiểm
- Phương thức liên lạc của Manulife với khách hàng (OTP, SMS thông báo từ Manulife)
- **Tên đăng nhập Manulife ID** (nếu số điện thoại di động mới chưa là tên đăng nhập của tài khoản hiện hữu khác trên hệ thống)
	- **4. Nếu tôi thay đổi số điện thoại/email thì phương thức nhận mã xác thực của tôi trên ManuConnect có thay đổi không?**

Mã xác nhận OTP khi truy cập **ManuConnect** sẽ được gửi đến số điện thoại/email mới sau **1 ngày** kể từ khi thay số điên thoại/email thành công.

<span id="page-14-0"></span>Từ ngày 17/07/2023, trang **ManuConnect** sẽ **tự động cập nhật tên đăng nhập khi khách hàng thực hiện đổi số điện thoại di động** theo các bước sau:

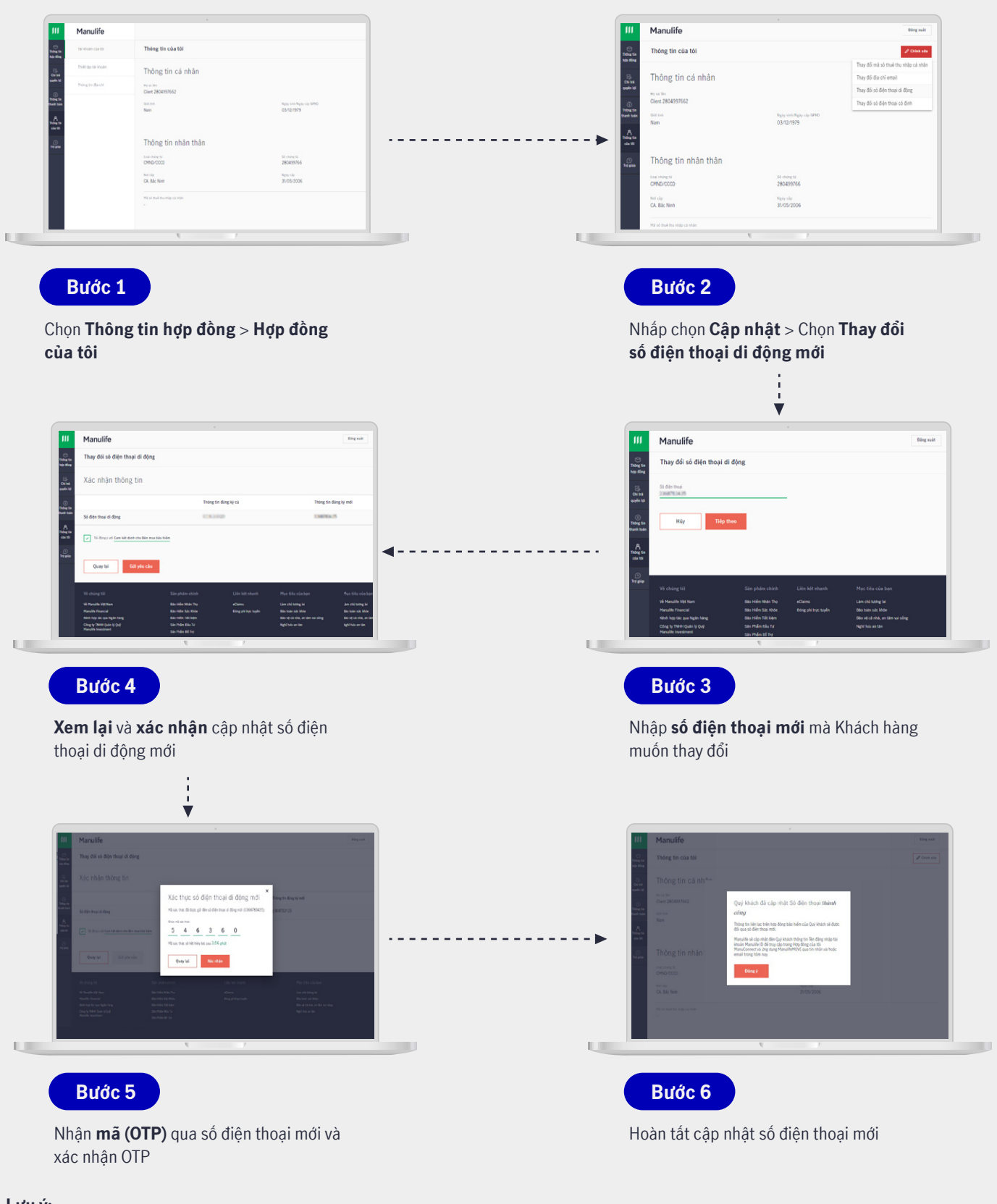

**Lưu ý:** 

- Tên đăng nhập mới của Khách hàng chỉ có thể cập nhật nếu số điện thoại di động mới chưa là tên đăng nhập của tài khoản hiện hữu khác trên hệ thống.
- Để hỗ trợ kiểm tra thông tin, Quý khách hàng vui lòng liên hệ **hotline 1900 1776** hoặc tìm đến **Trung tâm dịch vụ khách hàng** gần nhất **[tại đây](https://www.manulife.com.vn/vi/lien-he.html)** để được hỗ trợ.

<span id="page-15-0"></span>Từ ngày 22/09/2023, Khách hàng có thể thay đổi thông tin chứng từ tùy thân (CMND, CCCD, Hộ chiếu) trên **ManuConnec**t chỉ với 6 bước sau:

FŻ

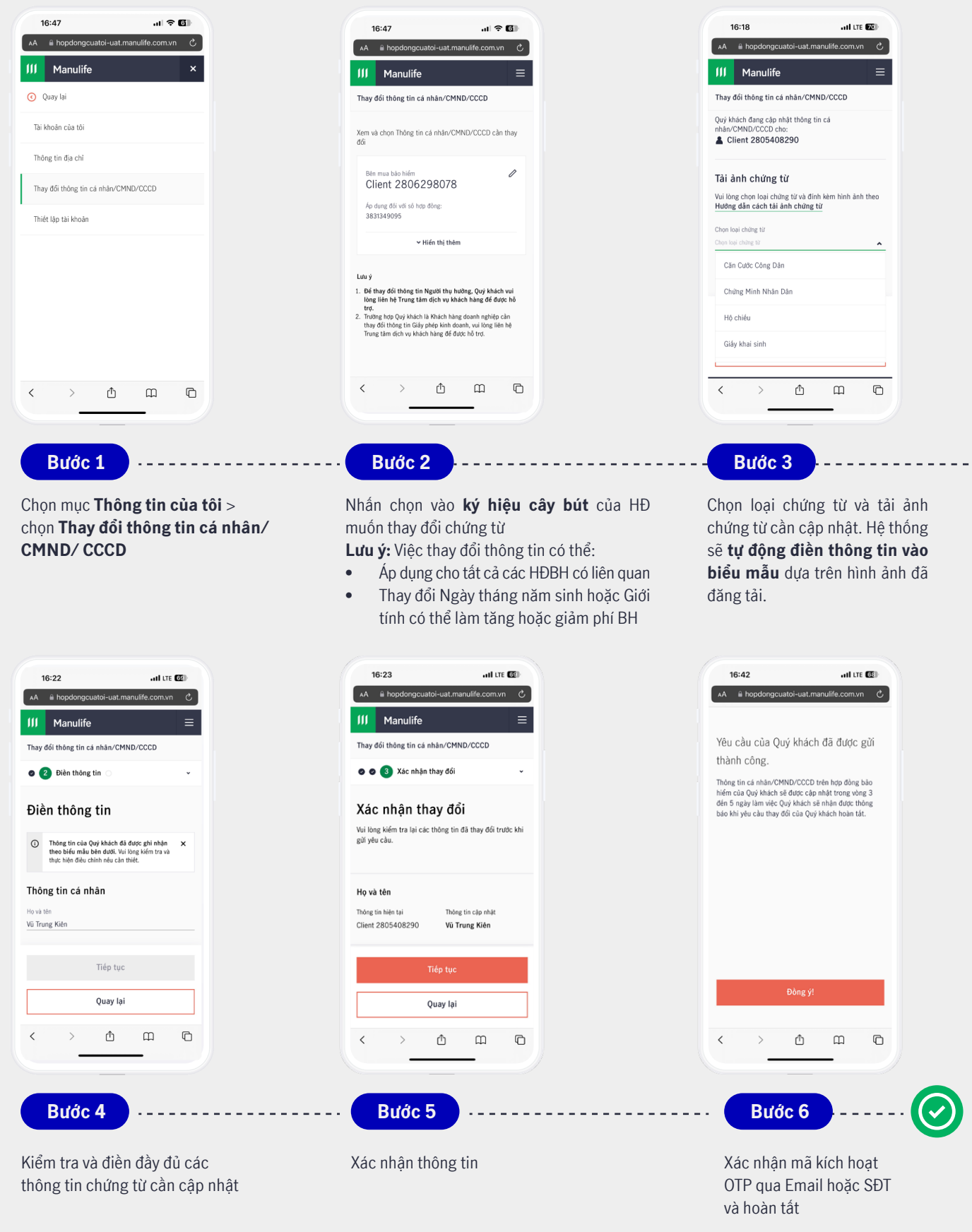

#### **Lưu ý:**

Thông tin chứng từ mới sẽ được cập nhật trong vòng **3 đến 5 ngày làm việc**

### <span id="page-16-0"></span>*IV.* **Các câu hỏi liên quan đến Thanh toán và Yêu cầu giải quyết quyền lợi bảo hiểm**

#### **1. Tôi không có tài khoản ManuConnect thì có thể đóng phí BH trực tuyến được không?**

Khách hàng chưa đăng ký tài khoản trên **ManuConnect** vẫn có thể truy cập trang **[Online Payment](https://hopdongcuatoi.manulife.com.vn/cws/page?action=vn_cws_online_payment)  [của Manulife](https://hopdongcuatoi.manulife.com.vn/cws/page?action=vn_cws_online_payment)** để đóng phí bảo hiểm trực tuyến.

#### **2. Tôi có thể xem lại các yêu cầu quyền lợi bảo hiểm ở đâu?**

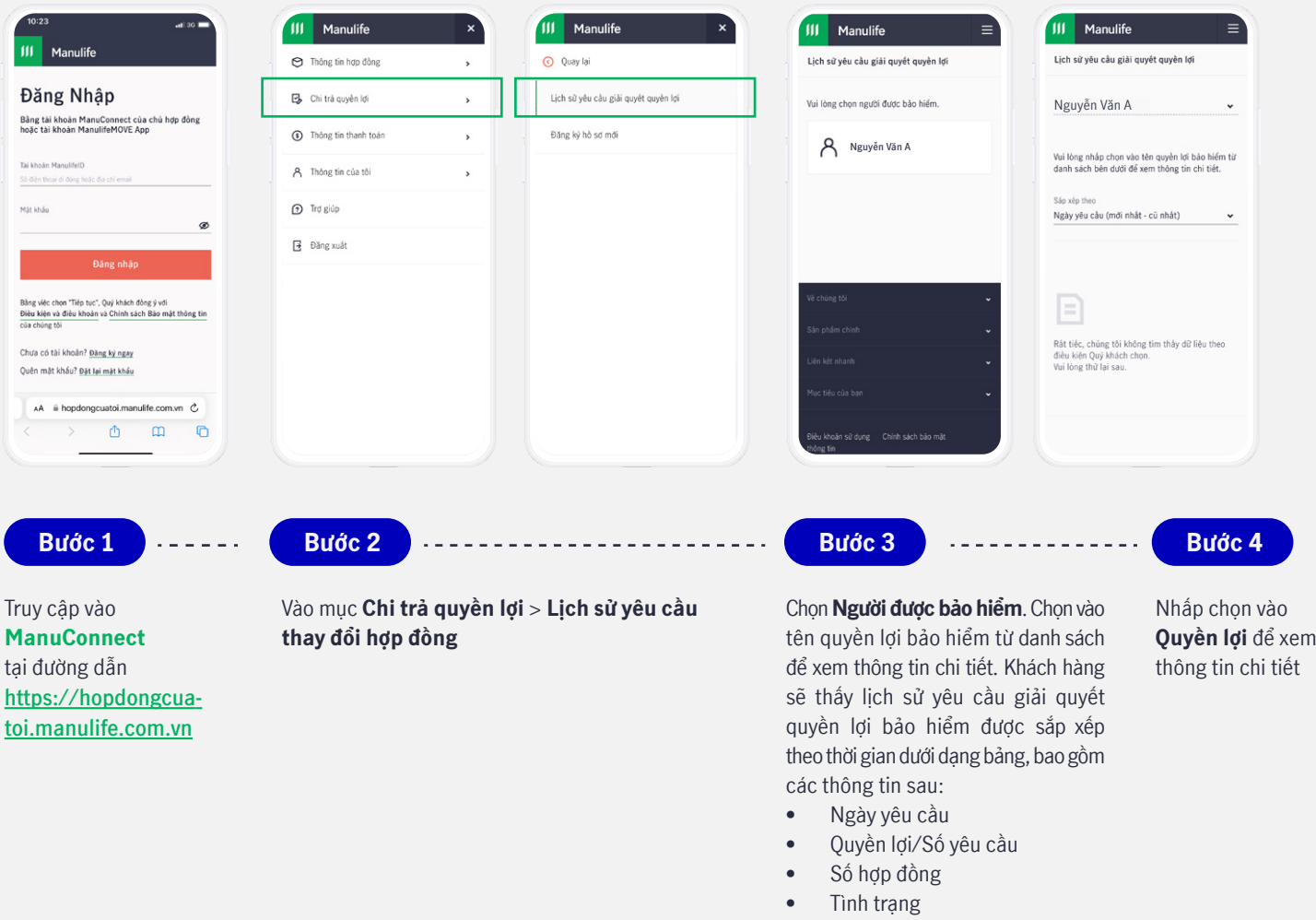

Nếu khách hàng chưa từng yêu cầu giải quyết quyền lợi bảo hiểm, hệ thống sẽ thống báo: "**Quý khách chưa có yêu cầu giải quyết quyền lợi bảo hiểm. Vui lòng thử lại sau.**"

**Manulife** 

111

**[Đến trang ManuConnect](https://hopdongcuatoi.manulife.com.vn/)** $\odot$  |م

<u>ष्ट्र</u>

# 111 Manulife

#### **Thông tin liên hệ**

**Công ty TNHH Manulife Việt Nam** Trụ sở chính – Tòa nhà Manulife Plaza 75 Hoàng Văn Thái, Phường Tân Phú, Quận 7, TP.HCM **Hotline:**  19001774

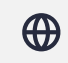

**Website:** www.manulife.com.vn